## **Инструкция для подключения к программе Coursera for Campus для обучающихся/преподавателей Финансового университета при Правительстве РФ**

С 12 марта крупнейшая международная платформа Coursera открыла бесплатный доступ для университетов, затронутых эпидемией коронавируса, к каталогу курсов по программе Coursera for Campus. Подробная информация: https://www.coursera.org/coronavirus С 7 апреля Финансовый университет присоединился к программе Coursera for Campus. Обучающимся и сотрудникам Финуниверситета теперь открыт свободный доступ к почти 4000 курсов, представленным на платформе. До 31 июля 2020 года можно записываться на онлайн-курсы ведущих университетов и компаний, обучаться совершенно бесплатно, а также получать сертификаты по тем курсам, которые будут завершены.

- 1. Отправьте заявку на почту вашего деканата, указав тему письма «Coursera for Campus» и в письме пропишите свои ФИО, почту, номер группы.
- 2. После передачи списков от факультета куратору платформы, вы получите доступ к почти 4000 онлайн-курсов, размещенных на Coursera, в период не позднее 1 недели. Вам придет сообщение на почту, в котором нажмите на кнопку «**Join now»**:

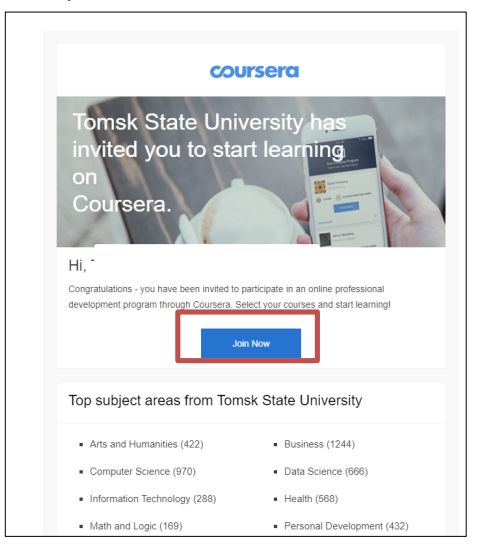

3. Нажмите «**Войти»:** 

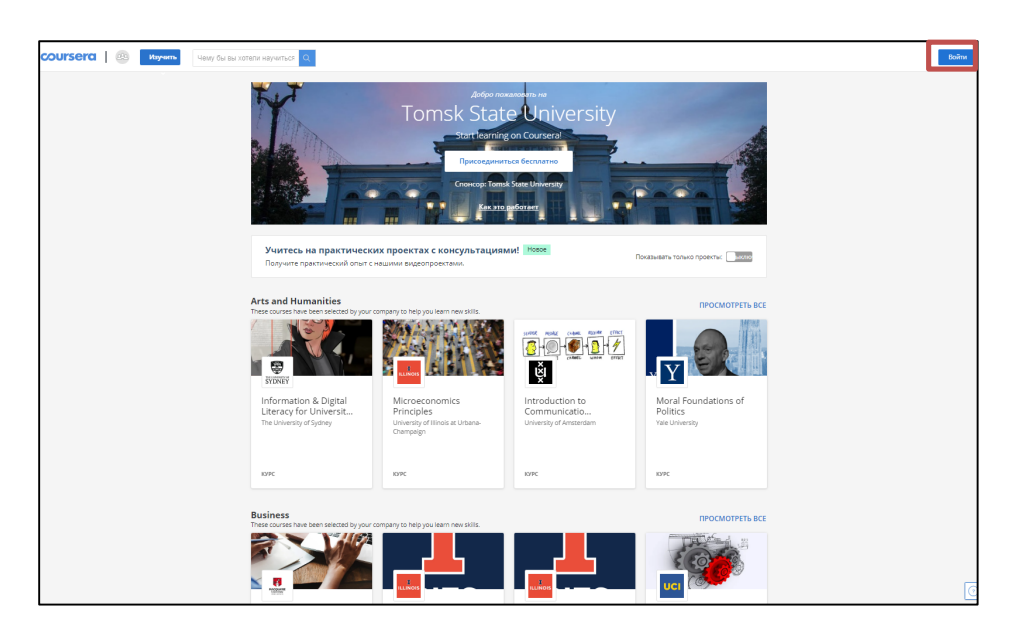

4. Если у Вас есть аккаунт на Coursera, то введите свой пароль и нажмите «Войти». Если аккаунта нет, то создайте аккаунт на ту почту, на которую Вам пришло приглашение.

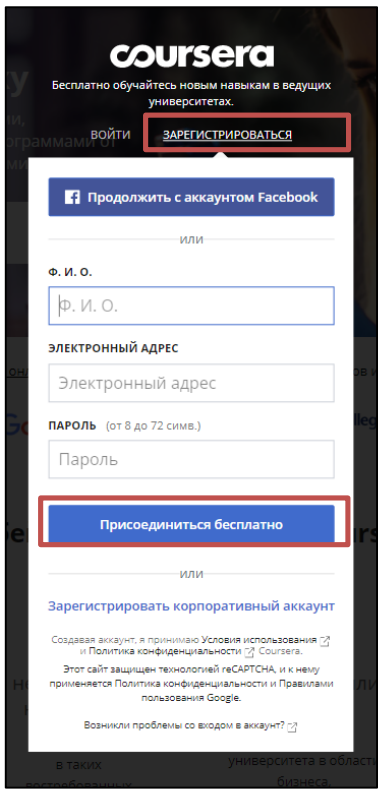

5. После входа присоединитесь к программе, нажав соответствующую кнопку:

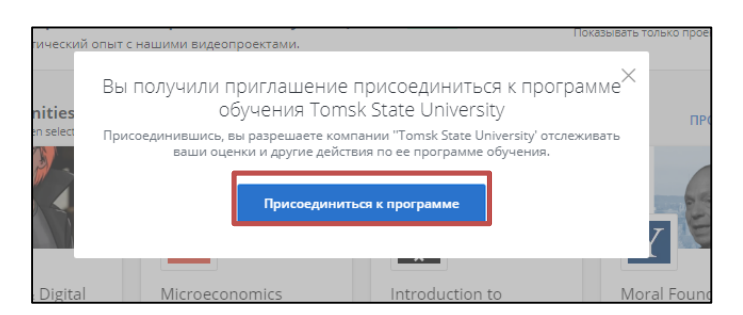

**6.** Нажмите на кнопку «Просмотреть каталог» и выбирайте интересующий курс:

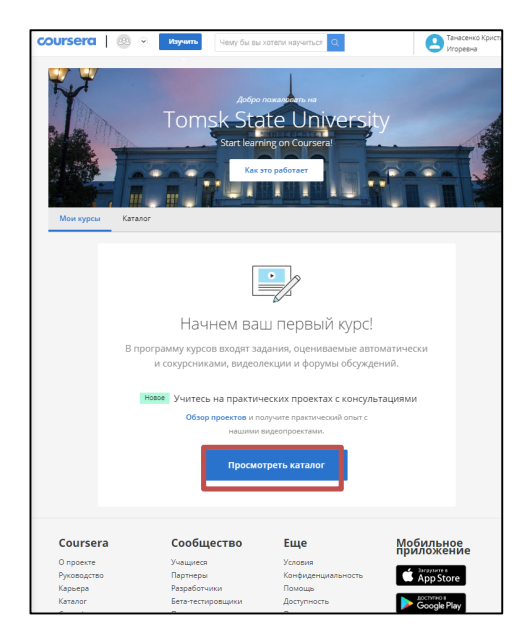

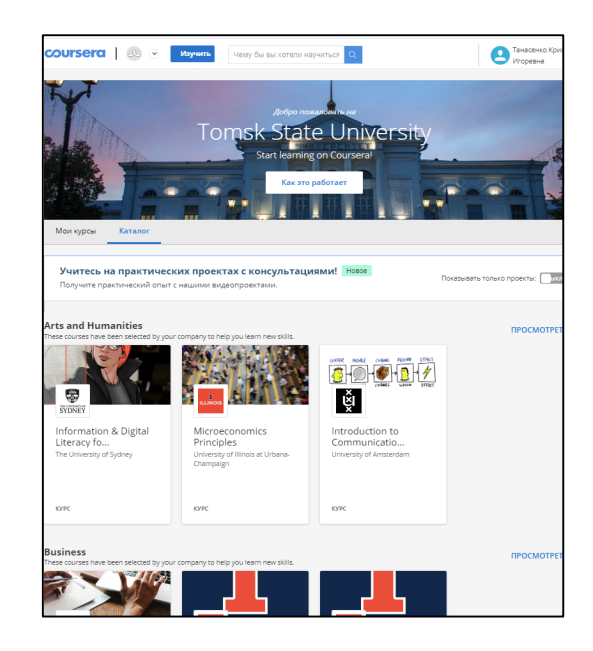

Также Вам на почту придет письмо с кнопкой перехода к курсам:

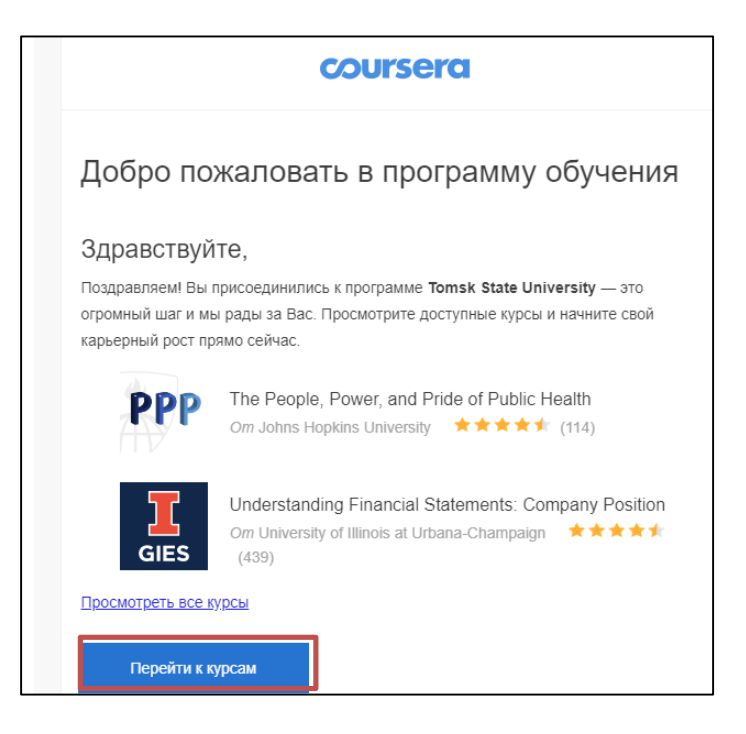

7. Из каталога курсов выберите нужный курс, изучите описание и нажмите «Участвовать бесплатно» и **«Перейти к курсу»:**

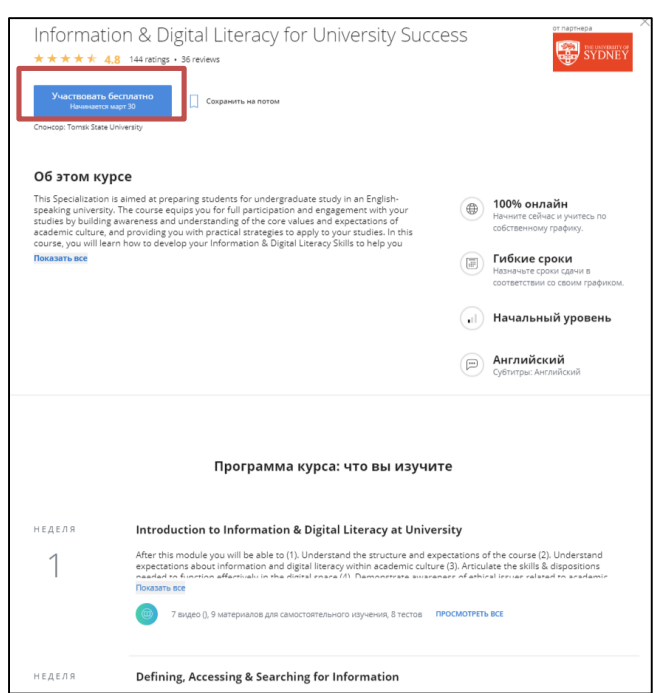

8. Попав в курс, на панели слева Вы увидите:

-количество недель в онлайн-курсе;

- -отметки за курс, которые вы получили или получите;
- -заметки, которые оставляли по ходу просмотра видео;
- -форумы, где можете задавать вопросы и участвовать в обсуждениях;
- сообщения от команды курса;
- ресурсы, вложенные в курс в виде документов, презентаций и т.д.;
- общую информацию о курсе.

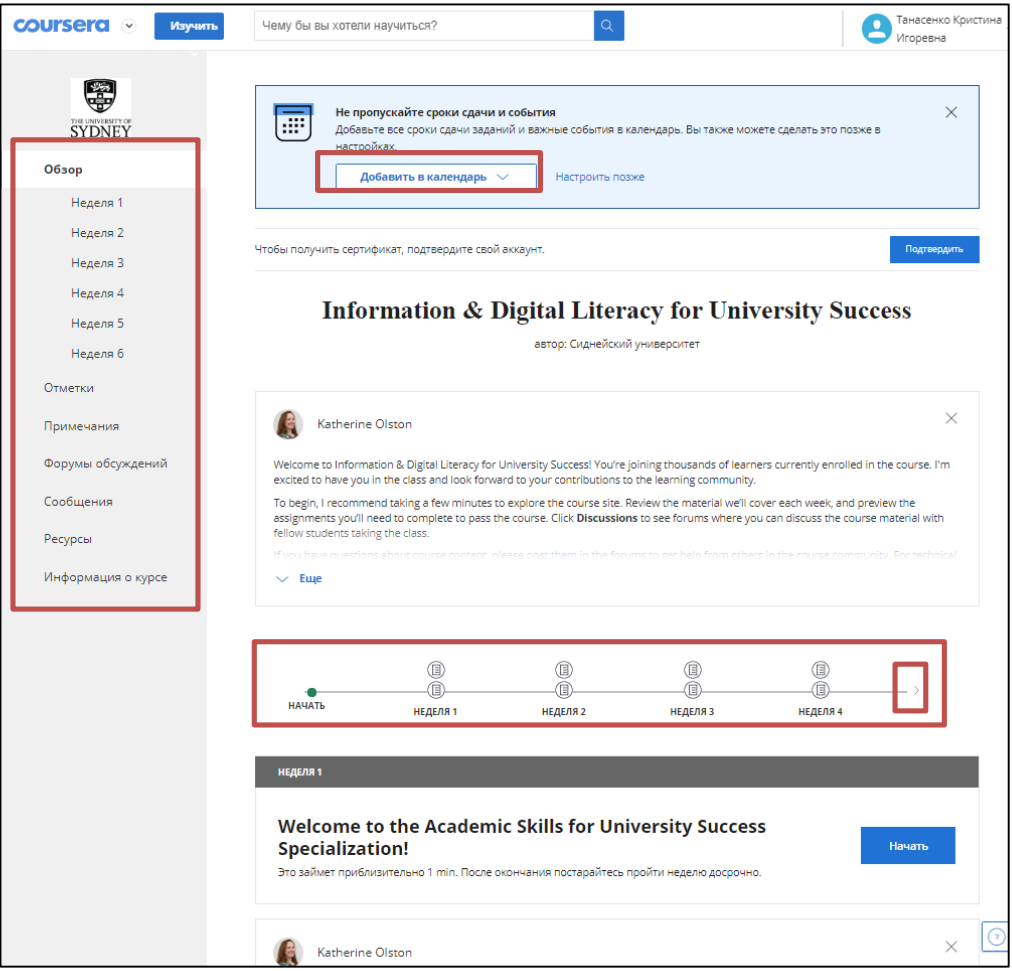

Для того, чтобы не забыть о сроках прохождения заданий, будет предложено синхронизироваться с вашим календарем Google, Apple и т.д.

Все оцениваемые задания размещены на линии. Наведя курсор на круги над неделями, Вы увидите названия заданий и срок, до которого это задание должно быть выполнено.

- 9. После завершения курса сертификат появится в разделе «Мои курсы».
- 10. По вопросам работы с платформой обращайтесь к куратору платформы Селивановой Марине Александровне MaASelivanova@fa.ru